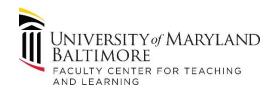

## **Moving to Online Learning – Template Guidance**

- 1. Instructional support in your school can create a Blackboard course for each face-to-face course using the template, below. Within each type of assignment, include standardized instructions for students about how to post assignments, create discussion threads, access quizzes, and set up a Collaborate meeting.
- 2. Enroll Instructors and Students in their respective courses.
- 3. Train or provide support links to Instructors how to send announcements & email, edit assignments, edit and facilitate discussions, edit quizzes, and navigate Grade Center to find submitted assignments.
- 4. Feel free to contact a member of our team if you need additional support or go to our website for more information <a href="https://www.umaryland.edu/fctl/">https://www.umaryland.edu/fctl/</a>.
- 5. Note: this template is for emergency online educational set up. Use of this template meets minimum standards for online courses and will not meet full accreditation standards for online course quality.

## **Course Template:**

| Sidebar menu           | Course Pages                                                                  | Faculty Training & Support                                                                                                    |
|------------------------|-------------------------------------------------------------------------------|----------------------------------------------------------------------------------------------------|
| Announcements<br>Email | Announcements                                                                 | Creating Announcements and Email Messages <a href="https://help.blackboard.com/Learn/Instructor/Interact">https://help.blackboard.com/Learn/Instructor/Interact</a>                                                              |
| Assignments            | Assignment 1 Assignment 2 Assignment 3 Assignment 4 Assignment 5              | Create & Edit Assignment: https://help.blackboard.com/Learn/Instructor/Assignments                                                                                                    |
| Discussions            | Discussion 1 Discussion 2 Discussion 3 Discussion 4 Discussion 5 Discussion 6 | Create & Manage Discussions https://help.blackboard.com/Learn/Instructor/Interact/Discussions  Create Discussion Forum (video) https://www.youtube.com/watch?v=2PqHFhtlUuQ&list=PLontYaReEU1tzu1T5gfiX-JQA5nBc3isN&index=59&t=0s |
| Quizzes                | Quiz 1<br>Quiz 2<br>Quiz 3<br>Quiz 4<br>Quiz 5                                | Create & Edit Quizzes https://help.blackboard.com/Learn/Instructor/Tests Pools Surveys  Create a Test (video) https://www.youtube.com/watch?v=hms51SQtYzY&list=PLontYaReEU1tzu1T5gfiX-JQA5nBc3isN&index=56&t=0s                  |
| Collaborate Ultra      |                                                                               | Collaborate support for Moderators and Participants <a href="https://help.blackboard.com/Collaborate/Ultra">https://help.blackboard.com/Collaborate/Ultra</a>                                                                    |
| Blackboard help        |                                                                               | Bb Help for Students (Bb Support Site) https://help.blackboard.com/Learn/Student?utm_medium=Learn&utm_campaign=Product_link&utm_content=Student?mode=cpview                                                                      |
| Tech Support           |                                                                               | CITS Helpdesk for Students https://www.umaryland.edu/helpdesk/                                                                                                    |